# **Руководство пользователя FLY E154**

# Оглавление

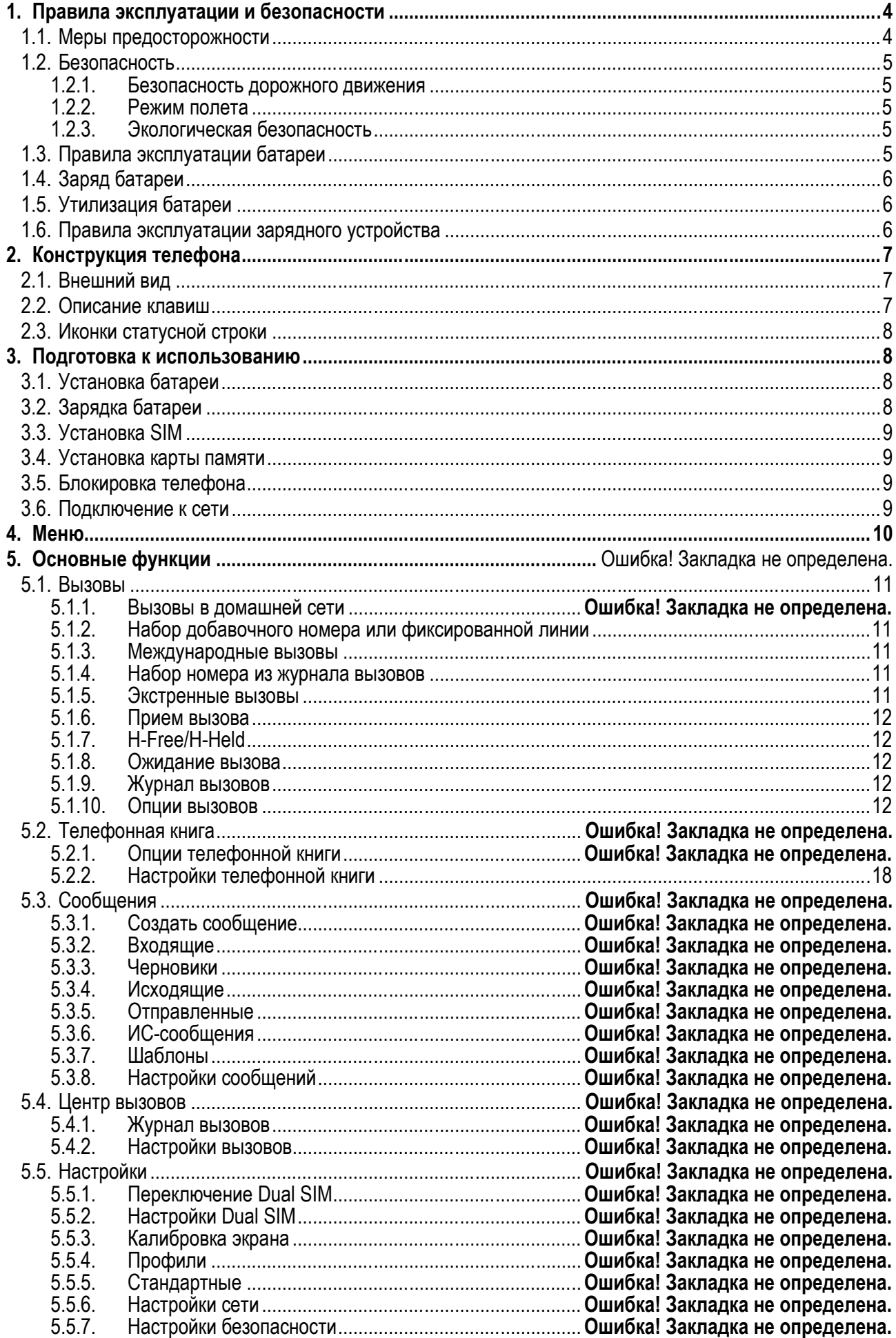

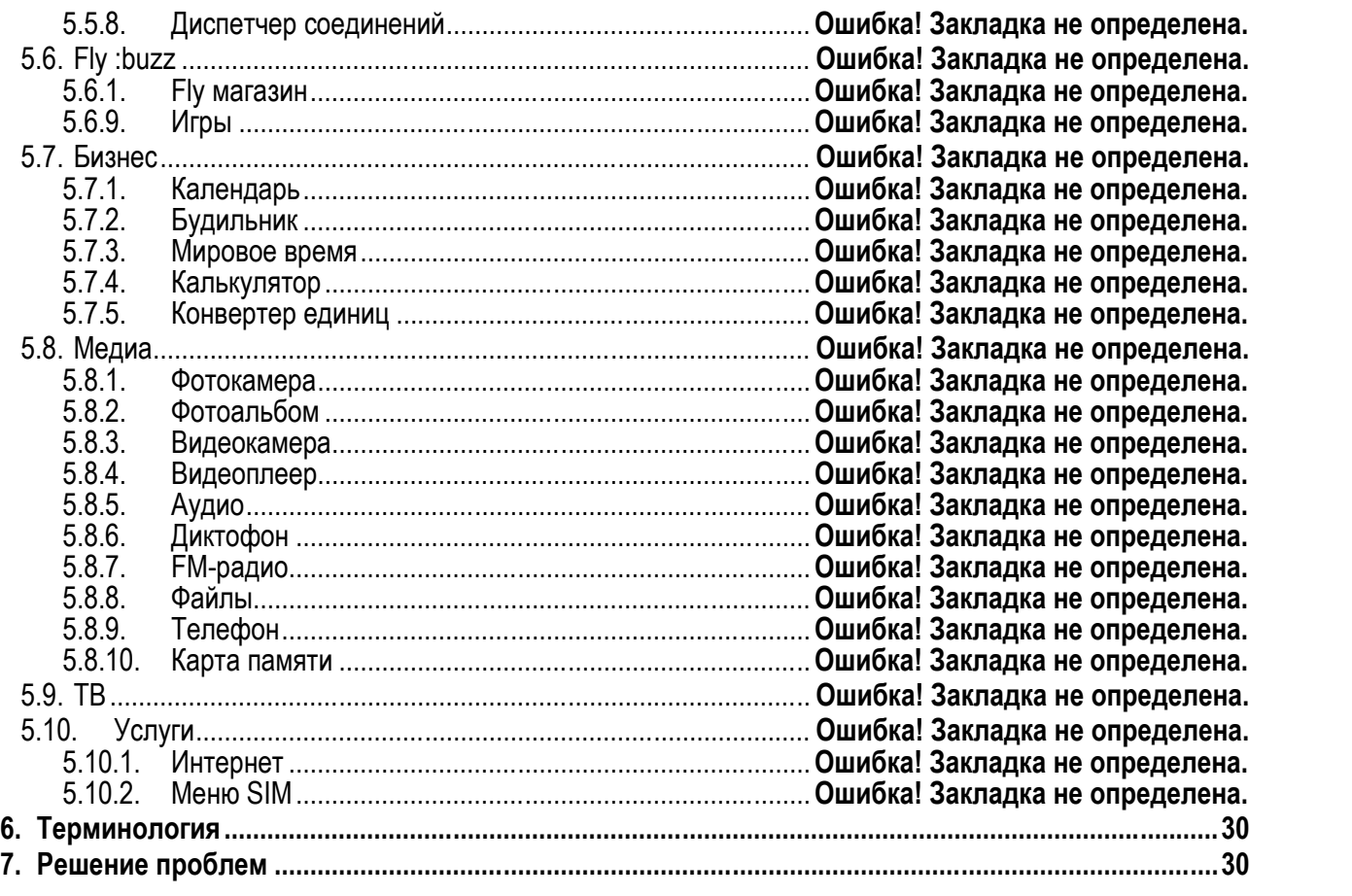

# **1. Правила эксплуатации и безопасности**

## **1.1.Меры предосторожности**

Настоящее Руководство по эксплуатации содержит информацию об основных правилах эксплуатации сотового телефона Fly E154 и краткое описание его функциональных возможностей.

Необходимо соблюдать правила пользования сотовыми телефонами в самолетах, лечебных учреждениях и прочих местах, где существуют ограничения на пользование мобильной связью, связанные с созданием помех для чувствительного к ним оборудования.

Необходимо следовать правилам пользования мобильной связью за рулём. Используйте функцию «Хэндс Фри» или прекратите вождение на время разговора.

Необходимо соблюдать правила и рекомендации пользования сотовыми телефонами на заправках, химических производствах и в прочих местах, где возможно наличие горючих материалов.

Не рекомендуется располагать телефон вблизи с чувствительными к электромагнитному излучению электронными медицинскими и прочими приборами, такими, как электронные слуховые аппараты, кардиостимуляторы, а также детекторы дыма и т.п. В случае возникновения сбоев в работе приборов необходимо проконсультироваться с их изготовителями.

Использование телефона в непосредственной близости от приемного оборудования (например, телевизора или радио) может вызвать помехи в телефоне.

Разговор по телефону в течение длительного периода времени может снизить качество связи за счет излучения тепла во время использования.

Если телефон не используется в течение длительного периода времени, храните его в безопасном месте, отключенным от сети.

Данные, сохраненные в памяти телефона, могут быть удалены из-за неосторожного обращения, ремонта телефона или обновления программного обеспечения.

Пожалуйста, создавайте резервную копию важных телефонных номеров (рингтоны, текстовые сообщения, голосовые сообщения, фотографии и видео также могут быть удалены). Производитель не несет ответственности за ущерб, причиненный из-за потери данных.

Не производите включение/выключение телефона, если аппарат расположен близко к вашему уху.

Не красьте телефон.

Для предотвращения повреждения и выхода из строя телефона и его аксессуаров (аккумулятора, зарядного устройства) необходимо использовать только оригинальные аксессуары. Использование неоригинального аккумулятора или ЗУ может привести к течи аккумулятора или его воспламенению.

Запрещается разбирать телефон и его элементы. Это может привести к выходу его из строя и протечке аккумулятора.

Не подключайте зарядное устройство к телефону, если в нем нет батареи. Перед тем как извлечь батарею, убедитесь, что аппарат выключен; в противном случае вы можете потерять данные, хранящиеся в нем.

Во время зарядки телефон следует поместить в хорошо проветриваемое помещение, подальше от легковоспламеняющихся и взрывоопасных объектов.

Телефон, аккумулятор и зарядное устройство – водопроницаемые предметы. Не пользуйтесь устройствами в дождь и в помещениях с повышенной влажностью (ванных комнатах).

Для чистки телефона, аккумулятора и зарядного устройства используйте мягкую, сухую тряпку.

Не используйте для чистки алкоголь, спирт, бензин.

Грязь и пыль в розетке могут помешать нормальному процессу зарядки ввиду плохого контакта или потери соединения. Не забывайте протирать устройство от пыли.

Во избежание размагничивания телефона, держите его подальше от CD-плееров, кредитных карт и т.д. Не помещайте предметы, содержащие магнитные компоненты, такие как кредитные карты, телефон-<br>ные карты, чековые книжки или билеты на метро, рядом с вашим телефоном. Магнечековые книжки или билеты на метро, рядом с вашим телефоном. тизм телефона может привести к повреждению данных, хранящихся в магнитной полосе.

Избегайте контактов телефона с водой. Если же это произошло, Вам следует немедленно извлечь батарею из телефона и связаться с поставщиком.

Не используйте телефон в среде со слишком низкой или слишком высокой температурами, никогда не оставляйте телефон под прямыми солнечными лучами или в помещении с повышенной влажностью. Наиболее приемлемая температура 0C-40C. Телефон следует использовать на высоте не более 2,000м.

Не следует использовать влажные ткани или ткани с сильнодействующими средствами для чистки мобильного телефона.

Телефон оснащен опциями аудио и видео записи, которые следует использовать в соответствии с законодательством.

Держите телефон в недоступном для детей месте. Не кидайте мобильный телефон, поскольку подобное обращение может привести к выходу его из строя.

Пожалуйста, не выбрасывайте батареи вместе с обычным мусором.

#### **1.2.Безопасность**

Прежде чем совершить вызов или ответить на звонок, ознакомьтесь с местными законами об использовании беспроводных мобильных телефонов и учтите их при практическом использовании.

#### **1.2.1.Безопасность дорожного движения**

Необходимо обеспечивать безопасность дорожного движения. Не пользуйтесь мобильным телефоном во время вождения. Остановитесь или припаркуйте машину, прежде чем воспользоваться телефоном.

#### **1.2.2.Режим полета**

Пожалуйста, выключайте мобильный телефон во время взлета, набора высоты, снижения, посадки и руления, чтобы защитить навигационную систему самолета от помех. Использование мобильного телефона на борту самолета допускается с разрешения экипажа в соответствии с правилами безопасности.

#### **1.2.3.Экологическая безопасность**

Не пользуйтесь мобильным телефоном вблизи с электронным оборудованием. Помехи радиоволн могут привести к неправильной работе электронного оборудования и другим проблемам. Мобильный телефон может создавать помехи работе медицинских устройств, таких как слуховые аппараты и кардиостимуляторы.

Не используйте телефон в потенциально опасной обстановке. Пожалуйста, соблюдайте ограничения по использованию беспроводных устройств.

#### **1.3.Правила эксплуатации батареи**

Пожалуйста, используйте аккумулятор должным образом. Не разбирайте и не допускайте короткого замыкания батареи. Следите за чистотой металлических контактов аккумулятора.

Общий температурный режим: -10 С ~ +55 С

Длительность работы батареи зависит от условий использования и окружающей среды.

Функция самозащиты батареи автоматически выключает телефон, когда он находится в экстремальных условиях. В этом случае извлеките аккумулятор из телефона, установите его вновь и включите аппарат.

Не допускайте замыкания положительного (+) и отрицательного (-) терминалов. При контакте терминалов может произойти повреждение батареи ввиду выделяемого тепла.

При утечке электродов или странном запахе, исходящем от батареи, немедленно поместите ее в безопасное место, подальше от открытого огня.

Избегайте попадания электродов на кожу и одежду. Если это произошло, немедленно промойте место контакта большим количеством воды и проконсультируйтесь с врачом.

Попадание электродов в глаза может привести к слепоте. Не трите глаза, промойте их большим количеством воды и проконсультируйтесь с врачом.

Не оставляйте и не храните батарею в автомобиле в жаркую погоду, под солнечными лучами. Это может привести к утечке и перенагреванию аккумулятора, что в свою очередь, сокращает срок службы батареи.

Не кидайте батарею в огонь.

Использование поврежденной батареи может привести к серьезным травмам. Не глотать!

# **1.4.Заряд батареи**

Заряжайте аккумулятор после длительного неиспользования для продления срока службы аккумулятора.

Не производите зарядку более 24 часов подряд, перегрев может привести к повреждению батареи.

Разряд батареи происходит наиболее активно в режиме вызова, при включенной подсветке и играх.

Длительное нахождение в режиме активного вызова сокращает заряд аккумулятора.

Батарея разряжается быстрее, если телефон находится вне зоны покрытия сети.

Продолжительность работы батареи зависит от уровня заряда, температуры, уверенности приема сигнала и подсветки.

## **1.5.Утилизация батареи**

Аккумуляторы содержат токсичные тяжелые металлы, такие как ртуть, кадмий и свинец. Неправильно утилизированные батареи приведут к загрязнению окружающей среды тяжелыми металлами. Если батареи утилизируются вместе с бытовыми отходами, по истечении времени произойдет выщелачивание тяжелых металлов в почву, грунтовые воды и поверхностные воды. Использованные батареи необходимо подвергать утилизации в надлежащем порядке.

Не сжигайте аккумулятор! Тяжелые металлы проникнут в воздух и будут накапливаться в дыме и золе. Утилизируйте батареи отдельно от бытовых отходов.

## **1.6.Правила эксплуатации зарядного устройства**

Для быстрой зарядки используйте зарядное устройство. До начала зарядки убедитесь в правильном положении батареи. Не вынимайте батарею из телефона во время зарядки.

Придерживайтесь использования указанных значений переменного тока. Неверное напряжение может привести к утечке электродов, возгоранию, повреждению телефона и зарядного устройства.

Для лучших показателей в первый раз производите зарядку батареи не менее 12 часов. Это увеличит жизненный цикл батареи.

Если при полном уровне зарядки телефон остается подключенным к зарядному устройству, происходит автоматическое определение расхода батареи и ее подзарядка.

Не подпускайте детей к заряжающемуся устройству.

Не замыкайте зарядное устройство. Короткое замыкание приводит к электрическому шоку, появлению дыма и повреждению зарядки.

Не используйте зарядное устройство при видимых повреждениях кабеля во избежание пожара или электрического шока.

Время от времени протирайте пыль с розетки.

Не помещайте рядом с зарядным устройством контейнер с водой. При случайном попадании воды на зарядное устройство может произойти перенагрев, утечка и повреждение аккумулятора.

При попадании воды или другой жидкости на зарядное устройство немедленно отключите его из розетки.

Не разбирайте и не изменяйте зарядное устройство.

Не заряжайте телефон в помещениях повышенной влажности, таких как ванная комната.

Не прикасайтесь к зарядному устройству, кабелю и розетке мокрыми руками во избежание электрического шока.

Не помещайте тяжелые предметы на кабель зарядного устройства.

Отключайте зарядное устройство из розетки перед уборкой.

При отключении от розетки зарядного устройства, потяните за зарядку. Не тяните кабель!

# **2. Конструкция телефона**

# **2.1.Внешний вид**

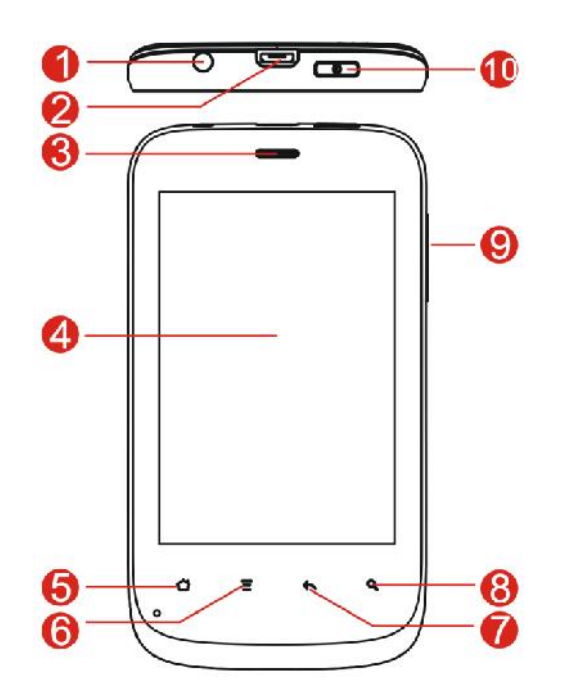

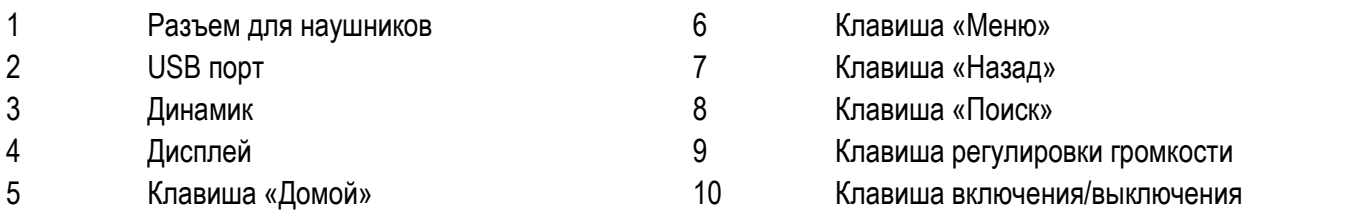

# **2.2.Описание клавиш**

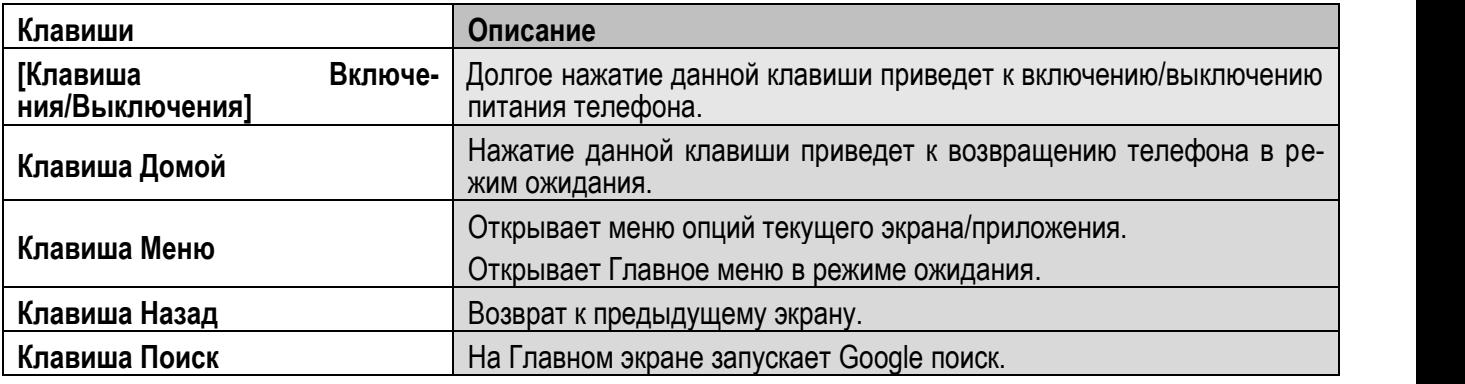

*Примечание:* Режим ожидания – режим, при котором телефон включен, но не используется для выполнения каких-либо функций.

# **2.3.Иконки статусной строки**

Для индикации режимов работы телефона, включенных функциях и приложениях, в верхней части дис-<br>плея выводится информация в виде значков. плея выводится информация в виде значков.

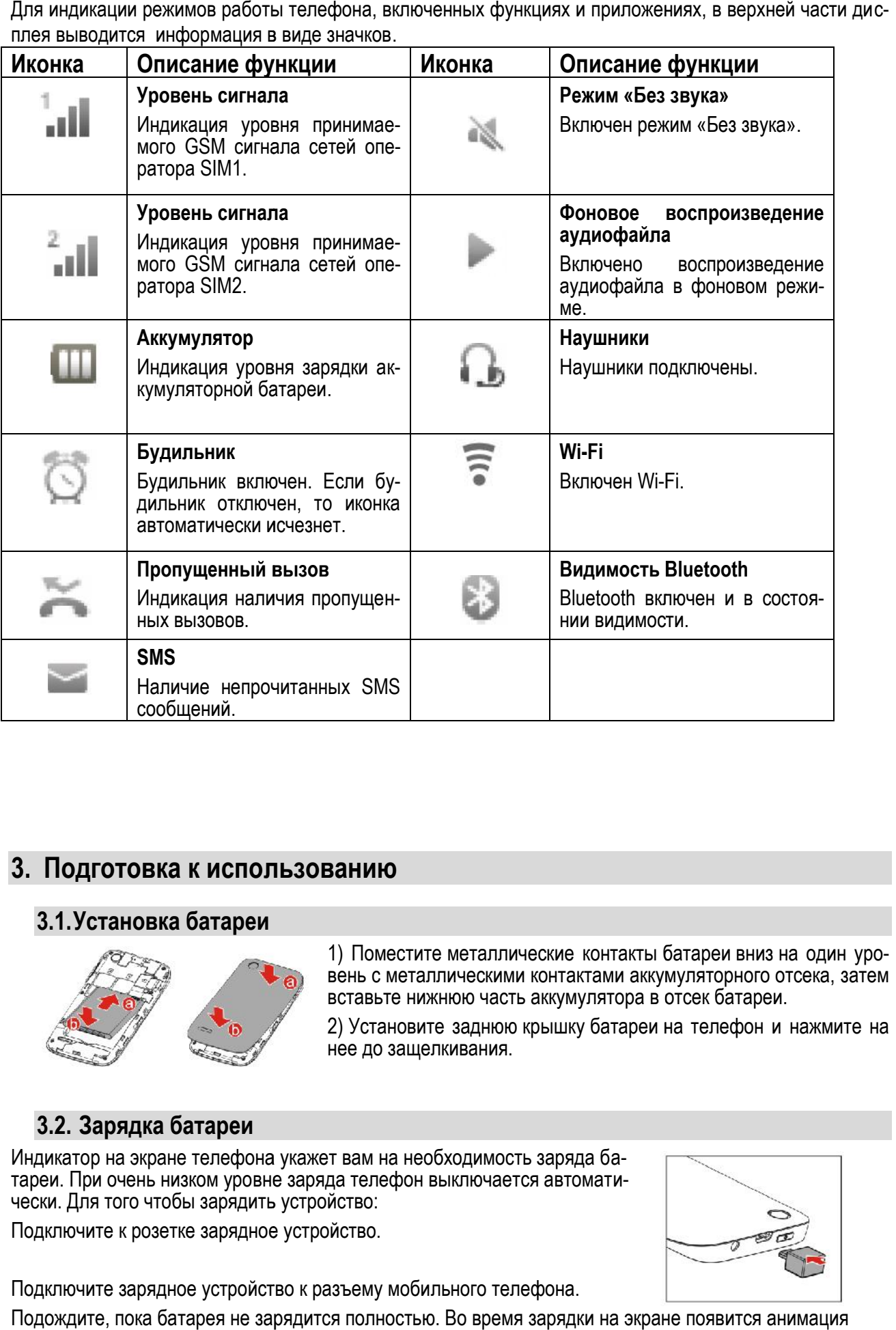

# **3. Подготовка к использованию**

# **3.1.Установка батареи**

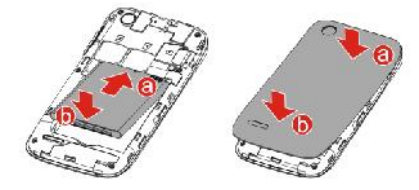

1) Поместите металлические контакты батареи вниз на один уровень с металлическими контактами аккумуляторного отсека, затем вставьте нижнюю часть аккумулятора в отсек батареи. естите металлические контакты батареи вниз<br>металлическими контактами аккумуляторного<br>те нижнюю часть аккумулятора в отсек батаре

2) Установите заднюю крышку батареи на телефон и нажмите на нее до защелкивания.  $\sim$ 

# **3.2. Зарядка батареи**

Индикатор на экране телефона укажет вам на необходимость заряда ба-Индикатор на экране телефона укажет вам на необходимость заряда ба-<br>тареи. При очень низком уровне заряда телефон выключается автоматически. Для того чтобы зарядить устройство:

Подключите к розетке зарядное устройство.

Подключите зарядное устройство к разъему мобильного телефона.

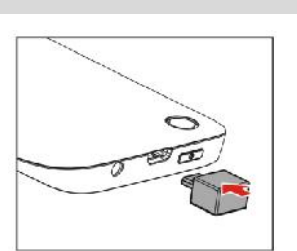

Подождите, пока батарея не зарядится полностью. Во время зарядки на экране появится анимация

процесса зарядки телефона. Статичность картинки свидетельствует о завершении процесса зарядки. Отключите зарядное устройство от телефона. Отключите зарядное устройство от розетки.

# **3.3.Установка SIM**

Телефон позволяет использовать одновременно две SIM-карты (Модуль Идентификации Абонента) различных мобильных операторов стандарта GSM. На SIM-картах хранится информация, необходимая для подключения телефона к сетям операторов сотовой связи, личная информация, такая как PIN-код (Персональный Идентификационный Номер), записи телефонной книги, сообщения и другие услуги системы.

*Внимание*: Избегайте деформации и царапания SIM-карты, не прикасайтесь к металлическим контактам, не подвергайте SIM-карту воздействию электрических, магнитных полей, пыли и влаги. При утере SIM-карты незамедлительно свяжитесь с вашим сотовым оператором.

Мобильное устройство поддерживает две SIM в режиме ожидания. Метод установки/извлечения SIM-карт:

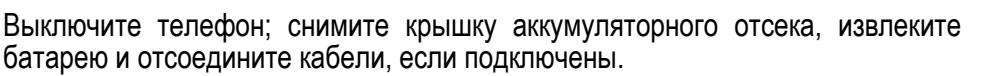

Вставьте SIM-карту в SIM слот. Установите главную SIM-карту в слот SIM1 и второстепенную SIM-карту в слот SIM2.

Для извлечения SIM-карты выключите телефон, извлеките батарею, затем извлеките SIM-карту. *Примечание*:

Будьте осторожны при извлечении и установке SIM-карты, избегайте повреждений.

Если SIM-карта не используется, храните ее в недоступном для детей месте.

Избегайте попадания на SIM-карту пыли и воды.

Перед установкой/извлечением SIM-карты убедитесь в том, что телефон выключен. Не извлекайте батарею при включенном телефоне, вы можете повредить память SIM.

*Примечание*: Если SIM-карта установлена только в слот SIM1, то работает только SIM1; если SIM установлена только в слот SIM2, то работает только SIM2. Если установлены обе SIM в слоты SIM1 и SIM2 соответственно, вы можете свободно выбирать оператора связи предустановленных SIM-карт.

*Примечание*: Во избежание травм храните SIM-карты в недоступных для детей местах!

## **3.4.Установка карты памяти**

Ввиду ограниченной памяти телефона для некоторых функций может потребоваться установка карты памяти. Установку карты памяти необходимо производить в предназначенный для нее слот.

Установка карты памяти: Откройте крышку аккумуляторного отсека и извлеките батарею, откройте замок слота, установите карту памяти, закройте замок, установите аккумулятор и включите телефон.

*Примечание*: Карта памяти не входит в комплект поставки и продается отдельно. Во избежание травм храните карту памяти в недоступных для детей местах!

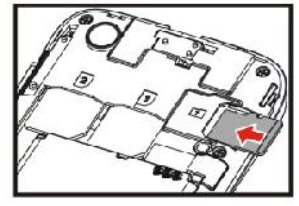

## **3.5.Блокировка телефона**

Блокировка телефона позволяет предотвратить несанкционированное пользование телефоном. Пароль блокировки по умолчанию - 0000.Вы можете изменить его по своему усмотрению. Пароль должен включать от 4 до 8 цифр.

Если функция блокировки телефона включена, при включении телефона или в спящем режиме будет запрашиваться пароль блокировки.

#### **3.6.Подключение к сети**

После успешной разблокировки SIM телефон начнет автоматический поиск доступной сети (процесс поиска отображается на экране). При установлении соединения имя оператора будет отображено в нижней правой части текстовой и графической области.

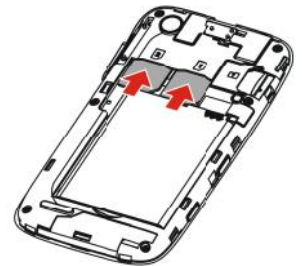

*Примечание*: Если на экране вы видите надпись "Экстренные вызовы", это означает, что вы находитесь вне сети покрытия, либо ваша карта не прошла авторизацию; однако вы по-прежнему можете совершать экстренные вызовы в зависимости от уровня сигнала.

# **4. Меню**

Для доступа к меню нажмите клавишу меню на нижней панели опций дисплея или иконку Главный экран. Выбор опций осуществляется путем нажатия на иконку.

#### *Примечание*:

Если из двух SIM в телефоне только одна является действительной, будет отображаться соответствующее меню SIM1/2.

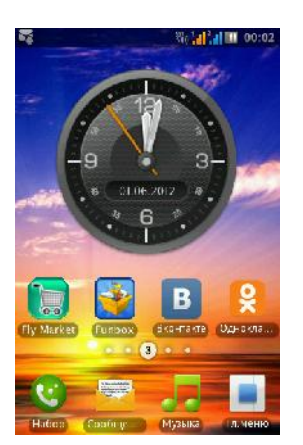

## **Главный экран**

- 1. Набор номера
- 2. Сообщения
- 3. Музыка
- 4. Гл.меню

#### **Главное меню**

- 1. Тел.книга
- 2. Журнал
- 3. Календарь
- 4. Камера
- 5. Настройки
- 6. Будильник
- 7. Opera
- 8. Загрузки
- 9. Галерея
- 10. Калькулятор
- 11. Мои файлы
- 12. Приложения
- 13. Диктофон
- 14. Wi-Fi
- 15. Подключения
- 16. Заметки
- 17. Задачи
- 18. FM-радио
- 19. E-mail
- 20. Мировое время
- 21. Конвертер
- 22. Меню SIM
- 23. Эффекты меню
- 24. 3D съемка
- 25. Twitter
- 26. Блокировка
- 27. ВКонтакте
- 28. Иконки
- 29. Интернет
- 30. Одноклассники
- 31. Панорама
- 32. Экраны
- 33. Ebook
- 34. Fly Market
- 35. Funbox
- 36. Transformer
- 37. EmpireFiFa
- 38. LivelyCubes
- 39. Molecules

40. Opera Mini

- 41. Piranha
- 42. Facebook

# **5. Вызовы**

При появлении на дисплее телефона имени оператора вы можете совершать или принимать вызовы. Индикатор в верхнем левом углу экрана отображает уровень приема сигнала.

На качество вызова влияет уровень помех.

## **5.1.Вызовы в домашней сети**

Введите телефонный номер и нажмите клавишу Вызова SIM1/2. Для изменения номера нажмите иконку стрелки Удалить справа от строки ввода, чтобы очистить номер. Во время набора номера на экране появится анимация вызова. Информация о вызове отобразится после его завершения.

Осуществление вызова в домашней сети:

+7 (Код города/мобильного оператора) (телефонный номер абонента) (Вызов)

# **5.2.Набор добавочного номера или фиксированной линии**

Фиксированный набор – это список номеров, защищенных PIN2. При включении функции пользователь может совершать вызовы только на номера из списка. Ограничения не затрагивают входящие вызовы и SMS. Некоторые добавочные либо фиксированные номера требуют дополнительных действий: наберите номер, удерживайте клавишу \* в течение продолжительного времени до появления на экране символа "P", затем наберите добавочный номер.

Набор добавочного номера или фиксированной линии осуществляется в следующем порядке:

+7 (Код города/мобильного оператора) (телефонный номер абонента) P (Добавочный номер) Вызов

## **5.3.Международные вызовы**

Для совершения международного вызова удерживайте клавишу 0 до появления символа "+", который позволит вам совершить вызов из любой страны, даже если вы не знаете местный международный код доступа.

Совершение вызова производится в следующем порядке:

(+) (Код страны) (код города/мобильного оператора) (телефонный номер абонента) (Вызов)

После ввода начального символа, введите код страны и полный телефонный номер. Каждой стране присвоен отдельный код: Германия - 49, Великобритания - 44, Швеция - 46, Индия - 91 и т.д. Цифра "0" перед кодом города опускается.

## **5.4.Набор номера из журнала вызовов**

Каждый номер исходящего и входящего вызова сохраняется в журнале вызовов. В телефоне отображаются списки вызовов по категориям: все и пропущенные. Если журнал вызовов полон, старые номера автоматически удаляются. Для просмотра списка вызовов:

В режиме ожидания нажмите клавишу Главное меню, затем выберите Журнал для просмотра журнала вызовов.

Любой телефонный номер в списке набирается посредством нажатия клавиши Вызов SIM1/2. Нажмите левую экранную клавишу для вызова меню опций.

## **5.5.Экстренные вызовы**

Вне зависимости от уровня приема сети (индикатор которого находится в верхнем левом углу экрана), вы всегда можете воспользоваться услугой экстренных вызовов. Если ваш оператор не предоставляет роуминговых услуг в вашей области, на экране телефона появится надпись "Экстренные вызовы". Если вы находитесь в зоне покрытия сети, экстренные вызовы могут быть осуществлены при отсутствии SIM в телефоне. Для добавления услуг роуминга обратитесь к своему оператору сотовой связи.

# **5.6.Прием вызова**

При входящем вызове телефон издает звуковой сигнал и/или вибрирует. Если номер телефона, с которого осуществляется входящий вызов, записан в телефонной книге, то дисплее будет отображаться имя абонента, которому соответствует данный телефонный номер. Если соответствия номера входящего звонка не найдено, то будет отображаться только номер телефона. Индикация номера или имени абонента возможна при наличии услуги определителя номера. Прием входящего вызова осуществляется однократным нажатием кнопки Вызова. При подключенной гарнитуре используйте клавишу на гарнитуре для приема вызова. Услуги определитель и анти определитель номера предоставляет сотовый оператор.

*Примечание*: Для ответа на входящий вызов функции переадресации и запрета вызовов должны быть отключены.

# **5.7.H-Free/H-Held**

При вождении для ответа на вызов активируйте функцию «hands free», звук будет исходить из внешнего динамика телефона. Во время вызова нажмите правую экранную клавишу для выбора режима "H- Free" и включения динамика. Для выхода из режима нажмите правую клавишу "H-Held".

*Примечание*:Звук из внешнего динамика может быть слишком громким. Держите телефон подальше от уха.

## **5.8.Ожидание вызова**

Во время активного вызова вы можете ответить на другой входящий вызов при условии, что данный сервис поддерживается оператором и активирована функция ожидания вызова. Вы будете информированы о входящем вызове сигналом уведомления.

## **5.9.Журнал вызовов**

В журнале вызовов хранятся списки исходящих, входящих и пропущенных вызовов.

## **5.10. Опции вызовов**

При установленном соединении нажмите и удерживайте клавишу Опции для входа в меню опций вызовов. Функции ожидания, удержания вызова и конференц-вызова должны поддерживаться оператором услуг, обратитесь к провайдеру за подробной информацией.

В меню опций доступны следующие функции:

Новый вызов: Новый интерфейс набора номера. Выбор данного пункта меню позволяет переключаться между текущим активным и удержанным вызовами.

Удержать: Удержание текущего вызова. С помощью этой функции можно временно приостановить разговор и сделать или принять другой вызов, не теряя при этом, соединения с первым абонентом.

Запись: Запись текущего вызова.

Тихо: Выключить громкость.

Bluetooth: Включить Bluetooth для передачи данных.

Кнопки: Открыть цифровую клавиатуру.

Динамик: Включить громкую связь.

Заметки: Перейти к пункту меню Заметки.

Завершить: Завершение текущего вызова. При выборе данного пункта прекращается текущее активное соединение и переход к удержанному соединению, если ранее было выбрано Удержание вызова, или завершение разговора и переход в режим ожидания.

# **6. Сообщения**

SMS - это услуга, предоставляемая оператором сети, используемая для отправки и получения коротких текстовых сообщений.

Вы можете отправлять и получать сообщения с обеих SIM. Сперва SMS-сообщение отправляется в SMS-центр, а затем получателю (GSM пользователю). Если пользователь не в сети, или на данный момент он не может получать SMS (например, в телефоне недостаточно памяти), SMS будет временно Вы можете отправлять и получать сообщения с обеих SIM. Сперва SMS-сообщение отправляется в<br>SMS-центр, а затем получателю (GSM пользователю). Если пользователь не в сети, или на данный<br>момент он не может получать SMS (напр от оператора.

Данная функция позволяет отправлять и получать пакеты сообщений, что в свою очередь определяет стоимость SMS. Для получения дополнительной информации, обратитесь к поставщику услуг.

Когда в телефоне недостаточно места для SMS, вы увидите мигающую иконку SMS в статусной строке телефона. Это может повлиять на получение SMS сообщений. Удалите часть сообщений, чтобы освободить память в телефоне.

Когда SMS дойдет до адресата, вы услышите звуковое оповещение (функция должна быть включена).

*Примечание*: Во время отправки сообщения на экране будет отображаться "Отправка сообщения". Оно говорит о том, что сообщение было отправлено в SMS-центр, но это не значит, что сообщение дошло до конечного получателя. Для получения дополнительной информации обратитесь к поставщику услуг. Данная функция позволяет отправлять и получать пакеты сообщений, что в свою очередь определяет стоимость SMS. Вы получения дополнительной информации, обратитесь к поставщику услуг.<br>Когда в телефоне недостаточно места для

## **6.1. Новое сообщение**

#### **6.1.1. SMS**

Текстовое сообщение ограничено 160 английскими символами и 70 русскими символами. Если размер сообщения превышает указанное количество знаков, оно разбивается на несколько коротких сообщений.

Иконка в режиме ожидания сигнализирует о полученном и непрочитанном сообщении. Вы можете настроить сигнал сообщения для уведомления о получении новых SMS. Если папка Входящие переполнена, получение новых сообщений невозможно. Для того, чтобы получать новые сообщения освободите память путем удаления старых/ненужных SMS. бщения для уведомления о получении новых SMS. Есл<br>овых сообщений невозможно. Для того, чтобы получаті<br>даления старых/ненужных SMS.<br>ания сообщения внизу экрана доступны следующие опци<br>номер или добавить получателя из телеф

В режиме редактирования сообщения внизу экрана доступны следующие опции:

Отправить: добавить номер или добавить получателя из телефонной книги. Вы можете добавить несколько получателей.

Сохранить: сохранение сообщения в черновики на SIM1 или SIM2.

Добавить:

Смайлик: добавить смайлик в сообщение.

Шаблон: добавить готовый текст в сообщение.

*Мультимедия*

<u>Сохранить</u>: сохранение сообщения в черновики на SIM1 или SIM2.<br><u>Добавить:</u><br>Смайлик: добавить смайлик в сообщение.<br>Шаблон: добавить готовый текст в сообщение.<br>*Мультимедия*<br>Изображение: добавить изображение в сообщение. В тут же сделать фотографию.

Видеозапись: добавить видеофайл в сообщение. Вы можете выбрать видео из галереи или тут же записать видеофайл.

Звук: добавить аудиофайл в сообщение. Вы можете выбрать аудиофайл из имеющихся файлов или тут же сделать запись. же сделать фотографию.<br>деозапись: добавить видеофайл в сообщение. Вы можете выбрать видео из галереи или тутать видеофайл.<br>и: добавить аудиофайл в сообщение. Вы можете выбрать аудиофайл из имеющихся файлов<br>сделать запись.

*Вложения*

vCard: вставить визитную карточку в сообщение.

vEvent: вставить событие в сообщение.

Задачи: добавить задачи в сообщение.

Файл: добавить файл из телефона или с карты памяти.

*Текст*

Имя контакта: вставить имя контакта в сообщение.

Номер контакта: вставить номер контакта в сообщение.

Закладка: добавить закладку интернета в сообщение.

*Слайд*

Слайд: добавить слайды в сообщение.

Установки:

Добавить тему: добавить тему сообщения.

Копия(скрытая копия): добавить абонента в копию/скрытую копию сообщения.

Просмотри: просмотреть добавленные в сообщения изображения/слайды.

## **6.1.2.MMS**

В MMS-сообщение вы можете добавлять текст, изображения, аудио и видео. Для отправки мультимедийных сообщений вам необходимо настроить параметры отправки MMS. Данные настройки предоставляются оператором сотовых услуг. Размер MMS –300 KB, при превышении размера получение сообщения становится невозможным. При добавлении изображения, аудио или видео, превышающих допустимые значения, вы увидите предупреждающее сообщение.

Копирование, обновление, отправка и пересылка мультимедийных объектов, защищенных правами на собственность, запрещено.

В режиме редактирования сообщения внизу экрана доступны следующие опции:

См. Опции SMS.

После редактирования сообщения нажмите внизу иконку Отправить. После этого сообщение будет отправлено контакту.

Отправить: добавить номер или добавить получателя из телефонной книги. Вы можете добавить несколько получателей.

#### Параметры отправки:

Срок действия: если сообщение не может быть доставлено с центра сообщений ввиду некоторых причин (напр., телефон выключен), то оно будет храниться в центре в течение определенного установленного промежутка времени, в течение которого будут повторяться попытки отправки.

Отчет о доставке: включить/выключить функцию получения отчета о доставке сообщения.

Отчет о прочтении: включить/выключить функцию получения отчета о прочтении сообщения.

Приоритет: выбрать приоритет отправки сообщения.

Время доставки: установить время доставки сообщения.

Изменить получателя: изменить номер получателя.

Удалить получателя: удалить номер получателя.

Удалить всех получателей: удалить все номера.

Изменить поле "Копия": изменить получателя скрытой копии.

Изменить поле "Скрытая копия": изменить получателя скрытой копии.

Сохранить в черновики: сохранить сообщение в черновики на SIM1 или SIM2.

## **6.2.Сообщения SIM**

Здесь вы можете увидеть сообщения, которые хранятся в памяти SIM карты. Внизу дисплея доступны опции:

Копировать в телефон: скопировать сообщения в память телефона. Вы можете отметить несколько сообщений, а также можете отметить все, нажав на соответствующую иконку Отметить все. После того, как нужные сообщения будут выбраны, нажмите Копировать, и произойдет копирование. Нажмите Отмена, чтобы вернуться к предыдущему экрану.

Удалить: удалить сообщения из памяти SIM. Отметьте все или несколько сообщений, затем нажмите Удалить. Чтобы вернуться к предыдущему экрану, нажмите Отмена.

## **6.3. Настройки**

#### **6.3.1.Шаблоны**

Здесь находятся шаблоны сообщений, т.е. готовые текстовые фразы, доступные для вставки в отправляемое сообщение. Вы можете добавить новый шаблон, изменить имеющиеся или удалить их. Для MMS доступны эти же опции.

## **6.3.2. Статус памяти**

В данном разделе отображается состояние памяти как телефона, так и SIM карты. Вы можете увидеть, сколько всего сообщений можно сохранить и сколько уже имеется. Показывает статус памяти отдельно SMS сообщений и MMS сообщений.

## **6.3.3. SMS**

Предпочтительное соединение: вы можете выбрать тип соединения (предпочтительно GPRS, предпочтительно GSM, только GSM).

Путь ответа: включить/выключить путь ответа. Разрешить получателю сообщения отвечать через ваш центр сообщений (при поддержке сервером данной функции).

#### **Настройки параметров SMS для SIM1 и SIM2.**

Настройки профиля: выберите профиль.

Сервер голосовой почты: сервер голосовой почты предоставляется оператором связи. Благодаря голосовой почте вы не пропустите ни одного вызова. В режиме набора номера нажмите клавишу 1 и удерживайте.

Отчет о доставке: включить/выключить отчет о доставке сообщения.

#### **6.3.4. MMS**

Место сохранения: место сохранения сообщений (телефон, карта памяти).

Передача данных: выбор сервера для отправки/получения MMS.

*Создание*

Время слайда: выбрать время показа слайда в MMS сообщении.

Режим создания: выберите режим создания MMS (свободный, предупреждение, ограниченный).

Размер изображения: выберите размер изображения, которое вы будете прикреплять к сообщению.

*Отправка*

Отчет о доставке: включить/выключить отчет о доставке сообщения.

Отчет о прочтении: включить/выключить отчет о том, что получатель открыл MMS сообщение.

Приоритет: выбрать приоритет отправки сообщения.

Срок действия: если сообщение не может быть доставлено с центра сообщений ввиду некоторых причин (напр., телефон выключен), то оно будет храниться в центре в течение определенного установленного промежутка времени, в течение которого будут повторяться попытки отправки.

Время доставки: выбрать время, через которое сообщение будет доставлено получателю.

*Получение*

Отправить отчет о доставке: включить/выключить отправление отчета о доставке вам сообщения. Если вы активируете данную опцию, то отправителю будет приходить отчет о доставке.

Отправить отчет о прочтении: включить/выключить отправление отчета о прочтении вами сообщения. Если вы активируете данную опцию, то отправителю будет приходить отчет о прочтении.

Разрешить рекламу: включить/выключить отображения рекламы.

Разрешить анонимные: включить/выключить получение анонимных сообщений.

Домашняя сеть: установить режим домашней сети (немедленно, с отсрочкой, отклонять).

Роуминг: выбрать режим работы роуминга (как в домашней сети, немедленно, с отсрочкой, отклонять).

#### **6.3.5. Push-сообщения**

Передача данных: выбрать режим передачи данных (принимать все, принимать доверенные, выключить).

Загружать служебные: выбрать режим загрузки служебных сообщений (запрос, автозагрузка, выключить).

Включить белый список: установить режим работы белого списка (отклонять, если не совпадают; уведомлять, если не совпадают; выключить).

Белый список: просмотреть список, добавить новый или удалить.

## **6.3.6. ИС-сообщения**

Это информационные сообщения, которые отправляет оператор сотовой связи, в них может содержаться информация о погоде, пробках и т.д. В телефонах с 2мя-SIM, вы можете настроить получение ИС-сообщений для SIM1 и SIM2. Сообщения отображаются на экране сразу после получения. За более подробной информацией обратитесь к оператору сотовой связи.

Активировать: включить/выключить функцию.

Каналы: выбор, добавление, изменение или удаление канала.

Языки: выбор языка сообщений. Чтобы сохранить выбор, нажмите иконку Сохранить внизу экрана.

#### **6.3.7. Режим беседы**

Режим беседы – это режим, при котором входящие, отправленные и исходящие сообщения отображаются в одно окне в виде диалога. Вы можете включить или выключить данную функцию.

# **6.4. Входящие**

Здесь хранятся полученные вами сообщения. Опции, доступные для папки Входящие:

Новое сообщение: создать новое сообщение.

Копировать: копировать сообщения в архив/на SIM, копировать MMS в телефон/на карту памяти.

Сортировать: сортировать сообщения по получателю/типу сообщений, статусу прочтения/времени.

Удалить: удалить отмеченное сообщение.

Выберите сообщение для просмотра и откройте его. Внизу дисплея будут доступны опции:

Ответ: ответить на сообщение.

Вызов: совершить вызов контакта, который прислал сообщение.

Удалить: удалить данное сообщение.

Еще:

Переслать: переслать сообщение дальше.

Детали: посмотреть детали сообщение.

Копировать в: скопировать сообщение в архив/на SIM.

# **6.5.Отправленные**

В данной папке сохраняются отправленные сообщения. Доступны следующие опции Копировать, Сортировать, Удалить.

Выберите сообщения для просмотра и откройте его. Внизу будут доступны функции:

Переслать: переслать сообщение другому контакту.

Детали: посмотреть детали сообщения.

Удалить: удалить данное сообщение.

Еще:

Копировать в: скопировать сообщение в архив/на SIM.

Отчеты: посмотреть отчет о состоянии сообщения.

# **6.6. Исходящие**

В данной папке хранятся сообщения, которые не удалось отправить. Выберите сообщение для просмотра и откройте его. Внизу экрана будут доступны следующие опции:

Послать повторно: повторить отправку сообщение.

Удалить: удалить сообщение из папки.

## **6.7. Черновики**

В данной папке хранятся сообщения, которые вы написали, но не отправили. Доступные опции:

Сортировать: сортировать сообщения.

Удалить: удалить сообщения.

Отправить: отправить сообщение контакту.

Сохранить: сохранить сообщение.

Добавить: прикрепить к сообщению файл.

## **6.8. Архив**

В данной папке хранятся старые сообщения. Доступные опции:

Сортировать: сортировать сообщения.

Удалить: удалить сообщения.

# **7. Журнал**

В данном меню отображаются пропущенные вызовы, исходящие и входящие, а также длительность разговоров.

#### Все вызовы

В данном меню отображаются все вызовы. Чтобы увидеть детали вызова, нажмите на эту строчку. Вы сможете увидеть имя контакта, номер, дату и время вызова, длительность вызова. Доступные опции: Вызов, Изменить и вызвать, Сообщение, Просмотр контакта, Удалить. Меню опций можно вызвать путем нажатия и удержания строчки с именем контакта.

#### Пропущенные вызовы

В данном меню сохраняется до 20 пропущенных вызовов Чтобы увидеть детали вызова, нажмите на эту строчку. Вы сможете увидеть имя контакта, номер, дату и время вызова, длительность вызова. Доступные опции: Вызов, Изменить и вызвать, Сообщение, Просмотр контакта, Удалить. Меню опций можно вызвать путем нажатия и удержания строчки с именем контакта.

#### Очистить

С помощью данной функции

# **8. Телефонная книга**

В телефонной книге хранятся номера телефонов и контакты, которые могут быть сохранены как в памяти SIM-карты, так и в памяти телефона. Память телефона поддерживает до 500 номеров, память SIM зависит от оператора сети. Справа от контактов находятся иконки "1" или "2", которые означают место сохранения контакта - SIM1 или SIM2.

## **8.1.Опции телефонной книги**

Нажмите соответствующую букву на клавиатуре для поиска контакта по имени. Введите первую букву контакта для поиска номеров. В отображаемом списке выберите необходимый контакт.

Для найденного контакта доступны следующие опции:

Изменить: нажатием на кнопку Изменить осуществляется редактирование имени и номера контакта.

Отправить: отправить контакт по SMS, MMS, E-mail, Bluetooth.

Удалить: удалить контакт.

Копировать: копировать контакт с телефона на SIM и наоборот.

Вызов: вызов контакта.

Сообщение: отправить сообщение данному контакту.

Еще: занести контакт в черный список.

Наверху есть вкладки Журнал и Сообщение, при помощи которых можно быстро посмотреть историю звонков и сообщений для выбранного контакта.

Для телефонной книги доступны опции:

Добавить: вы можете добавить новый контакт в телефонную книгу.

Нажмите клавишу Добавить внизу экрана, выберите место сохранения: SIM1, SIM2 или телефон.

Если контакт сохраняется в телефоне, вы можете ввести следующую информацию: имя, номер, изображение, мелодию, e-mail, адрес.

*Примечание*: При сохранении контакта на SIM-карте можно ввести только имя и номер.

Группы: посмотреть, добавить новую группу или удалить.

Отправить: отправить контакт через Bluetooth.

Еще:

Удалить: удалить выбранные контакты.

Сообщение: отправить сообщение выбранному контакту.

Моя vCard: создать, посмотреть свою vCard.

Настройки: настройки телефонной книги.

# **8.2.Настройки телефонной книги**

Место сохранения: выбрать место сохранения контактов (SIM1/2, телефон или все).

Отображение имени: выбрать вариант отображение имени.

Список быстрого вызова: на клавиши 2-9 можно назначить контакт, который будет вызываться путем нажатия и удерживания назначенной кнопки на клавиатуре телефона.

Экспорт/импорт: копирование одного или нескольких контактов с телефона на SIM1/2 и наоборот, а также между SIM картами.

Фиксированный набор: номер владельца SIM1/2 и фиксированный набор. В меню настраивается имя и номер владельца SIM-карты. Функция фиксированного набора доступна при поддержке оператора связи. Для ее активации необходим ввод PIN2. *Примечание*: Во избежание изменения статуса фиксированного набора посторонними лицами, после установки настроек выключите и включите телефон.

# **9. Календарь**

В календаре доступен просмотр по месяцам, неделям и дням. Вы можете создать событие для любой даты. Для этого надо нажать иконку Добавить в левом нижнем углу дисплея. Откроется экран создания. Там вы можете указать тему события, установить время и дату его начала, а также его завершение. По окончанию редактирования нажмите Сохранить или Отмена для возврата на предыдущий экран без сохранения события.

Чтобы посмотреть имеющиеся события, нажмите правую иконку События. Доступные опции:

Добавить: добавление новое событие на определенный день.

Удалить: удалить задачу.

Поиск: поиск определенного события.

Прошедшее: посмотреть прошедшие события.

Для того, чтобы посмотреть другой период, нажмите стрелки Вперед или Назад, которые расположены по сторонам от названия месяца.

# **10. Камера**

Встроенная в телефон камера позволяет производить съемку при различных режимах освещения. Линза камеры расположена на задней крышке телефона, дисплей используется в качестве окна просмотра. При загрузке фотографий на компьютер необходимо программное обеспечение для их просмотра. Чтобы приблизить или отдалить, вам надо провести пальцем по дуге на экране от "+" к "-" и наоборот.

Нажмите на экран, вверху появится полоса настроек:

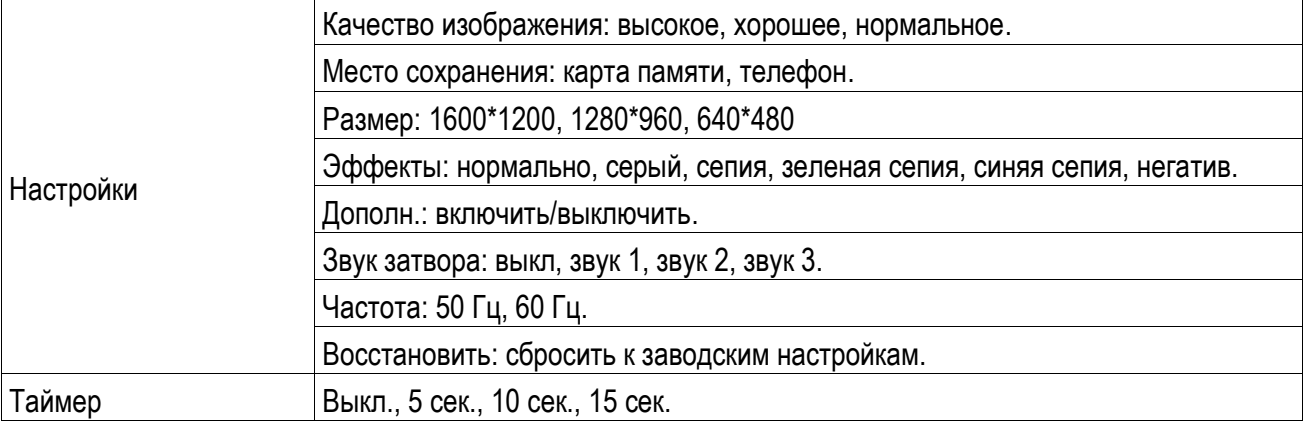

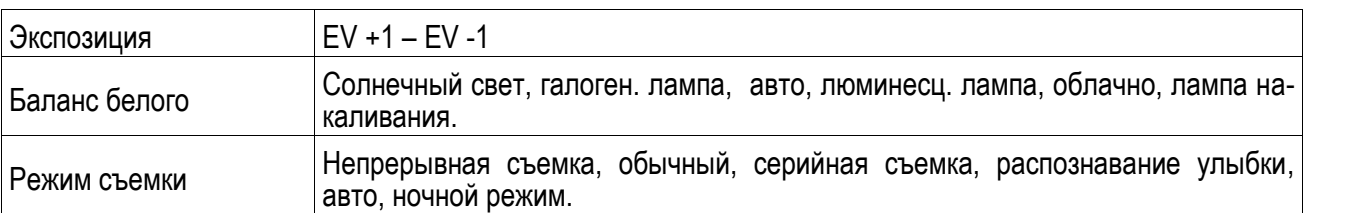

Нажмите центральную клавишу, чтобы начать видеозапись. В режиме камеры нажмите на экран, вверху появится полоса настроек:

Настройки: выбрать качество, место сохранения, время, эффекты, частоту, сбросить к заводским настройкам.

Экспозиция: EV +1 – EV -1.

Баланс белого: настройка значения баланса.

Эффекты: настройка видео эффекта.

Режим съемки: авто, ночной режим.

Во время записи нажмите центральную экранную клавишу для завершения, файл сохраняется в формате \*.avi.

# **11. Настройки**

Вы можете настроить работу телефона в соответствии с вашими предпочтениями.

## **11.1. Сеть и подключения**

#### **11.1.1. Режим полета**

Режим полета - режим, при котором в телефоне отключается GSM-модуль, но при этом остаются доступными функции, не связанные с передачей голоса или выходом в интернет.

#### **11.1.2. Подключения**

#### **Wi-Fi**

Технология Wi-Fi обеспечивает беспроводной доступ в Интернет на расстоянии до 100 метров. Чтобы в телефоне использовать Wi-Fi, требуется доступ к беспроводной точке доступа (hotspot). Доступность и зона действия сигнала Wi-Fi зависят от инфраструктуры и числа объектов, через которые проходит сигнал.

На Главном экране нажмите Меню, а затем нажмите Настройки > Сети и подключения.

Включите функцию Wi-Fi. Телефон произведет поиск доступных беспроводных сетей.

Нажмите Настройки Wi-Fi. В разделе сетей Wi-Fi будут показаны названия обнаруженных сетей Wi-Fi и их настройки безопасности.

Если в списке обнаруженных сетей отсутствует беспроводная сеть, к которой вы хотите подключиться, прокрутите экран вниз, а затем нажмите Добавить сеть. Введите настройки беспроводной сети, а затем нажмите Сохранить.

Выберете сеть Wi-Fi из списка, к которой вы хотите подключиться.

Если выбрать открытую сеть, то подключение к ней произойдет автоматически.

Если вы решите подключиться к сети, защищенной технологией WEP, введите ключ, а затем нажмите Подключиться.

В зависимости от типа сети и ее настроек безопасности, возможно, вам будет необходимо ввести дополнительную информацию и выбрать сертификат безопасности.

Когда телефон подключен к беспроводной сети, в строке состояния появляется значок Wi-Fi, указывающий (по количеству светящихся полосок) приблизительную мощность сигнала.

При следующем подключении телефона к защищенной беспроводной сети, к которой вы уже подключались прежде, нет необходимости снова вводить ключ или другие аутентификационные данные. Но если в телефоне был сделан сброс к заводским настройкам, то алгоритм необходимо повторить.

#### **Bluetooth**

Bluetooth — это технология беспроводной связи с малым радиусом действия, которая позволяет устройствам обмениваться информацией на расстоянии примерно 8 метров без физического подключения друг к другу.

На Главном экране нажмите Меню> Настройки> Сети и подключения, а затем включите Bluetooth.

Выключайте Bluetooth для экономии заряда аккумулятора или в ситуациях, когда использование беспроводной связи запрещено, например, на борту самолета или в больницах.

Вы можете использовать Bluetooth для отправки информации с вашего телефона на другое Bluetooth устройство, например на телефон или ноутбук. В зависимости от устройства, на которое вы отправляете информацию, возможна отправка следующих типов данных:

Изображения и видео

События календаря

Контакты

Звуковые файлы

Перед тем, как начать отправку, установите для принимающего устройства режим видимости. Возможно, также придется установить в нем режим "Принимать передаваемые данные" или "Принимать файлы".

Если вы осуществляете передачу данных между вашим телефоном и другим устройством впервые, вам понадобится ввести или подтвердить код связи. После этого между вашим телефоном и другим устройством будет выполнено сопряжение, и вам не нужно будет обмениваться кодами связи для передачи информации в дальнейшем.

#### **11.1.3. Настройки сотовой сети**

Служба данных: включить/выключить.

Роуминг данных: включить/выключить роуминг данных. Функция доступна только при включенной службе данных.

Передача GPRS: выбрать передачу данных/вызовов.

Настройки мобильной сети: настроить оператора, сервисы, режимы. Можно установить автовыбор сети или сделать это вручную.

Учетные записи данных: управление учетной записью передачи данных. Есть возможность добавить новую учетную запись, установить по умолчанию или удалить.

Интернет: управление точками доступа Wi-Fi, USB-модемом и другими настройками.

# **11.2. Стандартные**

## **11.2.1. Темы**

Обои: выбрать и установить обои главного меню и блокировки экрана. Можно выбрать из Галереи или оставить По умолчанию.

Цвет и стиль: выбрать и установить цвет и стиль. Загрузите свои темы или выберите из имеющихся.

Дом.экран: выбрать вид домашнего экрана.

Иконки: выбрать вид иконок главного меню.

Блок.экрана: выбрать варианты блокировки экрана (космос, графический код, молния).

#### **11.2.2. Дисплей**

Авторегулировка яркости: включить/выключить функцию.

Автоблокировка экрана: выбрать время, по истечению которого экран автоматически заблокируется.

#### **11.2.3. Звук**

Режиме без звука: включить/выключить функцию. Все вызовы и сообщения будут без звука, кроме медиа и будильника.

# **11.3. Калибровка экрана**

Откалибруйте экран телефона для правильного распознавания прикосновений стилусом или пальцем.

# **11.4. Стандартные**

Настройка параметров телефона.

#### **11.4.1. Время и дата**

Настройка даты и времени

Часовой пояс: выбор города из списка.

Настроить: настройка даты/времени, летнего времени для другого региона.

Формат: настройка формата даты/времени.

Обновление: включить/выключить функцию обновления данных о дате/времени.

#### **11.4.2. Таймер вкл./выкл.**

При установленном таймере телефон будет включаться/выключаться автоматически.

Статус: включить/выключить функцию включения/выключения.

Включение/выключение телефона: выбор режима.

Изменить: настройка времени включения/выключения телефона.

## **11.4.3. Язык**

Выберите предпочтительный язык меню телефона.

#### **11.4.4. Метод ввода**

В телефоне доступные несколько методов ввода: английский, русский, украинский. Вы можете вводить как прописные, так и строчные буквы. Также, доступен метод ввода Smart.

#### **11.4.5. Тип кодировки**

Выбор типа кодировки.

#### **11.4.6. Дислей**

Настройка параметров дисплея в режиме ожидания:

Обои: настройка обоев в режиме ожидания (стандартные или пользовательские).

Скринсейвер: при активации скринсейвера вы можете выбрать время ожидания и анимацию.

Включение/выключение телефона: настройка анимации во время включения/выключения телефона (стандартные или пользовательские).

Подсветка: установить яркость и время работы подсветки дисплея.

#### **11.4.7. Автообновление времени**

В телефоне доступна функция автообновления времени. Вы можете включить, выключить ее или установить режим обновления по запросу.

## **11.5. Сеть**

Настройка режима выбора сети (SIM1 или SIM2).

#### **Выбор сети**

Новый поиск: поиск новой сети.

Выбрать сеть: поиск новой сети и отображение списка найденных сетей.

Режим: автоматически или вручную.

#### **Настройки**

Настройка приоритета сетей.

# **11.6. Настройки безопасности**

Данное меню позволяет защитить определенные функции телефона от несанкционированного использования. Вводимый пароль отображается в виде "\*". При вводе неверного символа нажмите правую софт-клавишу для его удаления. Вы можете изменять PIN1, PIN2 и пароль телефона.

## **11.6.1. Защита SIM1/2**

Блокировка PIN: вы можете включить или выключить SIM PIN. Если данная опция включена, то PIN-код придется вводить при каждой установке SIM-карты.

#### Изменить PIN/PIN2

Вы можете изменить пароль PIN или PIN2. Для этого введите верный старый пароль, затем дважды введите новый пароль.

#### **11.6.2. Защита телефона**

#### Блокировка телефона

Пароль телефона вводится каждый раз перед использованием телефона (если активирован).

#### Изменить пароль

Вы можете изменить пароль телефона. Для этого вам потребуется ввести ранее установленный пароль. По умолчанию 0000.

#### **11.6.3. Автоблокировка клавиатуры**

Настройка режима автоблокировки клавиатуры. Вы можете выбрать время (выключить, 5 сек., 30 сек., 1мин., 5 мин.), после которого телефон в режиме ожидания автоматически заблокирует клавиатуру.

## **11.7. Настройки вызовов**

#### **11.7.1. Настройки вызовов SIM1/2**

#### Мой номер

Может задаваться сетью, скрыть ID или отобразить ID.

#### Ожидание вызова

Вы можете включить или выключить данную функцию. Удержание вызова не возможно, пока данная функция не активирована. Функция должна поддерживаться сетью.

#### Переадресация

Данная функция позволяет переадресовывать входящий вызов на другой телефонный номер.

Все голосовые вызовы: все голосовые вызовы будут переадресованы (включить/выключить/запрос).

Если нет сети: если телефон выключен или находится вне зоны действия сети, вызов автоматически переадресовывается на другой номер (включить/выключить/запрос).

Если нет ответа: если вы не отвечаете на входящий вызов, он будет переадресован на установленный телефонный номер (включить/выключить/запрос). Здесь возможно также установить таймер.

Если номер занят: если вы отвечаете по другому номеру, входящий вызов будет переадресован (включить/выключить/запрос).

Все данные: переадресация всех входящих вызовов на другой номер или голосовую почту (включить/выключить/запрос).

Отменить переадресацию: отмена переадресации.

*Примечание.* Переадресация вызова – это сетевая услуга, активация или деактивация которой может быть выполнена с помощью команд GSM. Более подробную информацию вы можете уточнить у оператора сотовой свяи.

#### Запрет вызовов

Исходящие: Все вызовы: вы можете запретить все исходящие вызовы.

Международные вызовы: вы можете запретить все международные вызовы.

Международные, кроме дом. сети: Когда вы находитесь за границей, вы можете совершать вызовы на местные номера или номера домашней сети.

Входящие:

Все вызовы: вы можете запретить все входящие вызовы.

В роуминге: вы можете запретить все вызовы, за исключением местных вызовов.

Отменить все: вы можете снять все запреты и совершать любые вызовы.

Изменить пароль: вы можете изменить пароль на заперт вызовов.

*Примечание*. Услуга запрет вызова – это также сетевая услуга, подробности уточняйте у оператора сотовой связи.

#### Переключение линий

Данная услуга предоставляется оператором сети. Если вы обладаете SIM-картой с поддержкой двух телефонных номеров, вы можете выбрать линию 1 или 2 для совершения вызова. Если ваша SIM не поддерживает данную услугу, выберите линию 1, чтобы совершать/принимать вызовы. При выборе линии 2, вы не можете совершать исходящие вызовы.

#### Список

Это группа пользователей, имеющих возможность совершать исходящие вызовы и принимать входящие только в пределах данной закрытой группы пользователей. Функция должна поддерживаться сетью. За дополнительной информацией обратитесь к оператору.

*Примечание*: Пароль запрета вызовов предоставляется оператором сотовой сети.

#### **11.7.2. Дополнительно**

Доступны следующие опции:

Повторный вызов: Вы можете включить или выключить данную функцию. Если первая попытка повторного набора будет неудачной, телефон совершит еще 10 вызовов.

Таймер разговора: вы можете включить или выключить данную функцию. Если функция активирована, то в вам не будет показываться длительность разговора в режиме разговора.

Предупреждающий сигнал: вы можете установить звуковой сигнал, который будет напоминать вам о времени разговора. Вы можете отключить данную функцию.

Автозавершение вызова: вы можете включить или выключить данную функцию. Установите время, по истечении которого разговор будет автоматически завершен.

Отклонять по SMS: вы можете включить или выключить данную функцию. Если вы не можете разговаривать в данный момент, то после отклонения вызова абоненту будет отправлено SMS с просьбой перезвонить позже.

Звук соединения: включить/выключить звук соединения в режиме вызова абонента.

## **11.8. Сбросить настройки**

Введите пароль телефона (по умолчанию - 0000) и нажмите Ок для сброса телефона к заводским настройкам.

# **12. Медиа плеер**

В данном разделе хранятся все песни, видеозаписи, а также записи с диктофона.

## **12.1. Сейчас проигрывается**

Здесь вы можете посмотреть, что именно проигрывается в медиа плеере на данный момент. Нажмите левую экранную клавишу для доступа к Опциям:

Библиотека: просмотр всех имеющихся медиа файлов.

Настройки: настройки медиа плеера.

Настройки плеера: включить/выключить случайный порядок, повтор, фоновое воспроизведение.

Аудио настройки: настроить стиль отображения (информация, слова).

Видео настройки: включить/выключить предпочтит.режим 3D.

# **12.2. Все песни**

Для того чтобы загружать музыку на телефон, установите карту памяти, выключите телефон, подсоедините устройство к компьютеру через USB кабель. После того, как компьютер опознает новое оборудование, произойдет подключение режима съемного диска. Загрузите выбранный файл в формате MP3 в папку "MyMusic" (не стоит загружать музыку в другие папки, напр. Аудио, Изображения или Фото, т.к. воспроизведение файла в данном случае будет невозможным). (Поддержка аудио-файлов только в формате MP3, AMR и MIDI).

Для режиме просмотра песен нажмите левую экранную клавишу для доступа к Опциям:

Воспроизвести: воспроизведение аудиофайла.

Обновить: обновление списка.

Плейлист: добавить аудиофайл в плейлист.

Удалить: удалить аудиофайл.

Отправить: отправить аудиофайл через MMS или Bluetooth.

Использовать: установить аудиофайл в качестве входящего звонка на SIM1/2.

Информация: сведения о файле.

Во время воспроизведения нажимайте левую/правую навигационную клавишу для воспроизведения пред./след. файла; долгое нажатие левой/правой навигационной клавиши приведет в быстрой перемотке назад/вперед.

## **12.3. Все видео**

Видеоальбом предназначен для хранения видео файлов. Нажмите левую клавишу для доступа к Опциям:

Воспроизвести: воспроизведение видеофайла.

Обновить: обновление списка.

Удалить: удалить файл.

Отправить: отправить видеофайл через MMS или Bluetooth.

Информация: сведения о файле.

Нажмите клавишу завершения для выхода и возврата к списку. Телефон поддерживает файлы формата AVI, 3GP и MP4.

## **12.4. Плейлисты**

Выберите плейлист из списка и нажмите на левую экранную клавишу для доступа к Опциям:

Открыть: октрыть плейлист.

Новый: создать новый плейлист.

Удалить: удалить плейлист из списка.

Переименовать: изменить имя плейлиста.

Место сохранения: выбрать место сохранения файлов (телефон, карта памяти).

# **13. Фотоальбом**

В фотоальбоме хранятся снимки с фотокамеры. Выберите нужную фотографию из списка и нажмите левую экранную клавишу для доступа к Опциям:

Просмотр: просмотр выбранных изображений

Данные изображения: информация о выбранном изображении.

Режим просмотра: вид просмотра: список и картинки.

Отправить: отправить через MMS или Bluetooth.

Использовать: установка изображений в качестве фонового рисунка, скринсейвера, заставки при включении или выключении телефона, фото абонента.

Переименовать: опция переименования выбранного изображения.

Удалить: удаление выбранного изображения.

Сортировать: для удобного поиска вы можете сортировать изображения по имени, типу, времени создания, размеру.

Удалить все: удаление всех изображений в альбоме.

Место сохранения: телефон или карты памяти.

# **14. Мои файлы**

При входе в меню Мои файлы вы увидите два подпункта: телефон и карта памяти. При выборе одного из них отобразится информация об общем доступном и свободном месте.

# **14.1. Телефон**

При выборе телефона нажмите левую экранную клавишу для доступа к Опциям:

Открыть: открыть папку и отобразить список файлов.

Удалить все файлы: удалить все файлы с памяти телефона.

*Примечание*: После удаления файлов все данные, сохраненные на телефоне, будут навсегда утеряны.

Выберите папку и нажмите левую клавишу для доступа к функциям:

Открыть: открыть папку для отображения списка файлов.

Создать папку: создание новой папки.

Переименовать: переименовать выбранную папку.

Удалить: удалить выбранную папку.

Сортировать: сортировка папки.

Выберите файл в папке и нажмите левую клавишу для доступа к функциям:

Просмотр: просмотр изображений.

Воспроизвести: воспроизведение видео и аудио файлов.

Открыть e-book: открыть электронную книгу.

Данные изображения: отображение сведений об изображении.

Создать папку: создать новую папку.

Использовать как: установить аудиофайл на рингтон.

Отправить: отправить через MMS или Bluetooth.

Информация: отображение сведений о файле.

Переименовать: изменить имя выбранного файла.

Копировать: копировать файл в папку.

Переместить: переместить файл в папку.

Удалить: удалить выбранный файл.

Удалить все файлы: удалить все файлы в папке.

Сортировать: сортировка файлов текущей папки.

## **14.2. Карта памяти**

Если в телефоне установлена карта памяти, выберите данный пункт меню и нажмите центральную клавишу для доступа к опциям:

Открыть: открыть папку для отображения списка файлов.

Удалить все файлы: удалить все файлы с карты памяти.

Переименовать: переименовать выбранную папку.

Информация: отображение сведений о файле.

*Примечание*: После удаления файлов все данные, сохраненные на карте памяти, будут навсегда утеряны.

См. пункт Телефон для информации о действиях с папками и файлами.

*Примечание*:Телефон поддерживает стандарт USB2.0. При операционной системе Windows2000 или Windows XP и выше, распознание USB происходит автоматически и дополнительная установка драйверов не требуется.

# **15. Профили**

Данное меню позволяет настроить различные режимы оповещения вызовов и сообщений в зависимости от условий. Нажмите левую клавишу для доступа к меню профилей.

# **15.1. Основной**

Включить: сделать профилем по умолчанию.

Настройки: настройки звуков, типа звонка, звонка для входящего вызова SIM1/2, включения/выключения телефона, звука сообщений SIM1/2, звука и громкости клавиш, звука системного оповещения.

Сбросить: сброс к заводским настройкам.

## **15.2. Без звука**

Активировать беззвучный режим.

## **15.3. Совещание**

Опции профиля Основной.

## **15.4. На улице**

Доступны 7 уровней звука, тип звонка - повторяющийся. См. Опции профиля Общий.

#### **15.5. Мой профиль**

Вы можете изменять опции профиля в соответствии с вашими предпочтениями и переименовывать его.

Нажмите <Опции> для активации и изменения профиля.

*Примечание*: После подключения наушников, телефон автоматически переходит в режим «Наушники». При отключении гарнитуры телефон возвращается к установленному профилю.

# **16. Будильник**

Вы можете настроить сигнал будильника, который будет активироваться в выбранное время, даже при выключенном телефоне. Нажмите левую софт-клавишу для доступа к:

Включить/Выключить: включение и выключение будильника осуществляется левой и правой навигационными клавишами.

Время: настроить время сигнала.

Повтор: выбор режима: один раз, каждый день, по дням.

Опции: выбор мелодии или FM-радио, настройка звука.

Интервал: настройка интервала сигнала в минутах.

Звуки: выбор режима сигнала.

# **17. FM-радио**

Для использования функции FM-радио необходимо подключить наушники в разъем. Наушники выполняют роль антенны FM-радио. Не допускайте их скручивания. Включите FM-радио, на экране отобразится частота канала, которую телефон нашел автоматически. Используйте виртуальную регулировку для изменения частоты. Виртуальная клавиша включения/выключения служит для включения / выключения радио. Автопоиск активируется виртуальной клавишей опции на вкладке Автопоиск.

# **18. Задачи**

Вы можете создавать задачи. В режиме создания новой задачи вы можете задать дату, время, тему, будильник, установить повтор, приоритет и ввести нужную информацию. Для готовой задачи доступны опции:

Просмотр: открыть и посмотреть выбранную задачу.

Добавить: создать и сохранить новую задачу.

Изменить: изменить выбранную задачу.

Удалить: удалить задачу.

Удалить прошедшие: удалить прошедшие и ненужные задачи.

Удалить все: удалить все задачи.

Перейти к дате: перейти к определенной дате.

Просмотр незавершенных: просмотр будущих задач.

Отправить задачу: отправить задачу через SMS, MMS, Bluetooth.

Сохранить в файл: сохранить задачу в меню Мои файлы.

# **19. Калькулятор**

Доступны функции сложения, вычитания, умножения и деления.

Нажимайте цифровые и клавиши с символами на экранной клавиатуре для ввода цифр и символов " $+$  $\lambda$  -  $\lambda$  +".

Нажмите символ "=" для получения результата.

Нажмите левую экранную клавишу, чтобы очистить информацию на экране. Когда все символы удалены, нажмите правую софт-клавишу для возвращения в предыдущее меню.

Нажмите клавишу Назад для выхода из калькулятора в режим ожидания.

"M+": Добавление вводимого числа к сохраненному.

"MR": Отображение сохраненного числа.

"MC": Очистить сохраненное число.

# **20. Календарь**

В календаре доступен просмотр даты и задач. Нажмите левую экранную клавишу для доступа к:

Просмотр: Выбор даты для отображения мероприятий.

Просмотр всех задач: отображение задач выбранного дня. Нажмите левую софт-клавишу для опций просмотра, добавления, изменения, поиска, удаления, отправки задачи и сохранения в файл.

Добавить задачу: добавление новой задачи на определенный день.

Удалить задачи: удалить задачу.

Просмотр даты: перейти к определенной дате.

На сегодня: перейти к текущей дате.

# **21. Java**

В телефоне по умолчанию установлено приложение Opera Mini на Java платформе, и вы можете устанавливать и запускать Java-приложения на телефоне. Запуск приложения осуществляется нажатием экранной клавиши Oк.

Для запуска приложения также необходимо настроить соответствующие параметры, поскольку многие Java-приложения запрашивают допуск к сети. За полными настройками обратитесь к оператору.

Opera Mini: браузер на Java-платформе. Введите URL для входа на запрашиваемый сайт. Требуется настройка JAVA.

Настройки Java

Громоксть: настройки от 1до7 и выключить.

Подсветка: включить/выключить.

Вибрация: включить/выключить.

Сеть Java: выбрать сеть из списка придложенных или установить автоматически.

Системная память: по умолчанию размер памяти составляет 1280000 байт

Безопасность Java

Ненадежный домен, сбросить настройки и настройки домена.

# **22. Мировое время**

Данная опция позволяет вам узнать время в любой части света. Если вы находитесь за пределами страны, вы можете изменить время на местное.

Нажмите левую/правую навигационную клавишу для просмотра даты и времени страны, расположенной на другой долготе. Имя страны отображается в верхней части экрана, а дата и время – внизу экрана. В центре дисплея находится карта мира. Выберите страну, нажмите левую софт-клавишу для доступа к "Летнему времени для другого региона" (включить/выключить).

# **23. Bluetooth**

Ваш сотовый телефон обладает поддержкой Bluetooth.

Статус: перед использованием Bluetooth, вам необходимо включить его. Когда функция Bluetooth включена и работает в фоновом режиме, увеличивается энергопотребление телефона. Рекомендуется выключать данную опцию, если она не используется.

Видимость: после включения данной опции, другие устройства, поддерживающие функцию Bluetooth, смогут видеть ваш телефон.

Мои устройства: после входа в меню вы увидите устройства, с которыми ранее осуществлялась связь по Bluetooth.

Поиск гарнитуры: с помощью этой функции вы можете увидеть все устройства, связанные с вашим мобильным телефоном и виды служебной связи. Вы можете отказаться от данной услуги связи.

Имя устройства: вы можете изменить имя своего телефона.

Дополнительно:

Аудио-канал: телефон/Bluetooth гарнитура

Место сохранения: выбрать место сохранения файлов, передаваемых через Bluetooth.

Мой адрес: отображение адреса устройства.

# **24. Соединения**

Профили

Выберите оператора из списка. Нажмите левую софт-клавишу (Опции) или Выбрать для изменения.

Настройте профиль в соответствии с информацией, предоставленной оператором услуг.

Услуги данных

Включить/выключить данную функцию.

# **25. Браузер**

Наслаждайтесь ресурсами интернета и находите любую интересующую вас информацию. До использования сервиса проконсультируйтесь с оператором сотовой связи.

Главный экран: просмотр домашней страницы.

Закладки: сохраненные страницы.

Ввод URL: введите новый адрес сайта или веб-страницы.

Последний Web-адрес: последняя посещенная страница.

Последние страницы: журнал посещаемых сайтов.

Настройки: настройки режима соединения WAP.

Гл.экран: настройка адреса домашней страницы.

Профили: для изменения настроек профиля.

Опции браузера:

Очистить кэш: вы можете очистить кэш. Избыточное количество кэш-информации отрицательно сказывается на скорости интернет-соединения.

Очистить cookies: очистка файлов cookies.

Очистить информацию: вы можете очистить личную информацию.

Очистить историю URL: вы можете очистить историю посещенных сайтов.

Настройки: вы можете настроить работу браузера (установить тайм-аут, включить/выключить кэш и cookies, выбрать режим отображения изображения).

Безопасность: просмотр сертификатов.

Сбросить настройки: сбросить настройки браузера к заводским.

# **26. Диктофон**

Нажмите левую экранную клавишу для доступа к опциям:

Новая запись: начать новую запись.

Список: отображение списка записей.

Настройки: настройка места сохранения и качества записей.

Выберите "Новую запись", чтобы начать запись. Во время записи на дисплее отображается текущее время. После записи нажмите левую клавишу для перехода в список, выберите файл и нажмите центральную клавишу для доступа к опциям:

Новая запись: создать новую запись.

Воспроизвести: воспроизведение записи.

Переименовать: изменить имя записи.

Удалить: удалить запись.

Список: отображение списка записей.

Настройки: настройка места сохранения и качества записи.

Отправить: отправить запись через MMS или Bluetooth.

# **27. E-book**

Поместить текстовый файл в папку e-book (Е-book), по выбору - в память телефона или на карту памяти. В настройках эл. книги надо выбрать соответствующее место расположение папки. После выбора места хранения файлов эл. книга автоматически создаёт нужную папку. Если папка отсутствует, её нужно создать. Расширение файла .txt. Данное расширение файла можно получить в Word. В Word при необходимости надо установить кириллическую кодировку файла, например KOI8-R. В настройках Электронной книги подбираете кодировку (например, KOI8-R или win-1251).

# **28. Fly :buzz**

Данный раздел меню содержит развлекательные и полезные сервисы, такие как: Fly магазин, Фанбокс, Волшебная история, Opera Mini, Погода, ВКонтакте, Одноклассники, Facebook, Twitter.

# **29. Меню SIM**

Операторы сотовой сети предоставляют услуги по меню SIМ. Если ваша SIM-карта обладает поддержкой данной функции, в данном пункте отобразится меню оператора. Меню SIM зависит от оператора сотовой связи и может отличаться у разных провайдеров. Если функция не работает, обратитесь к оператору.

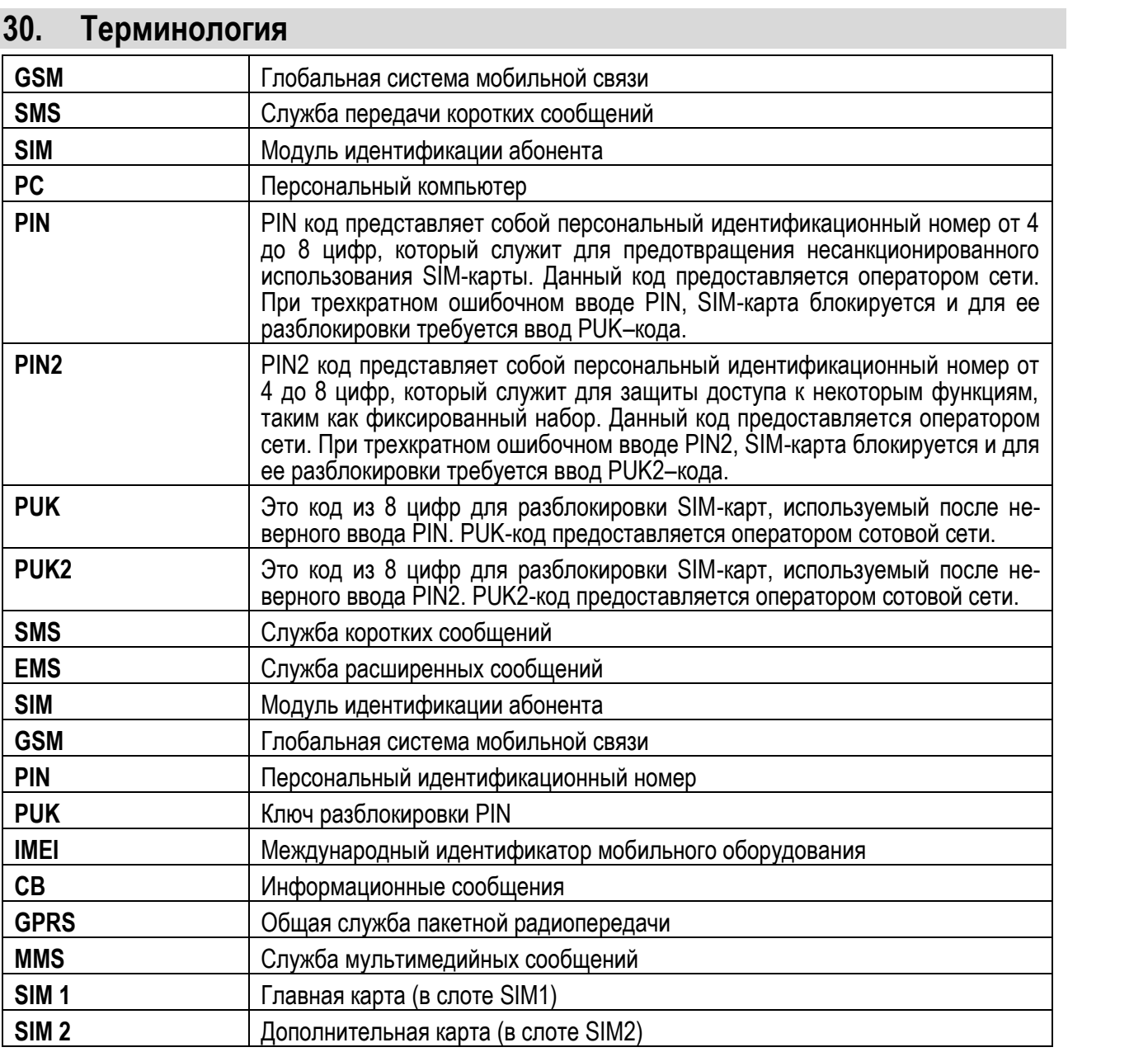

# **31. Решение проблем**

Ниже приведены возможные проблемы и способы их решения.

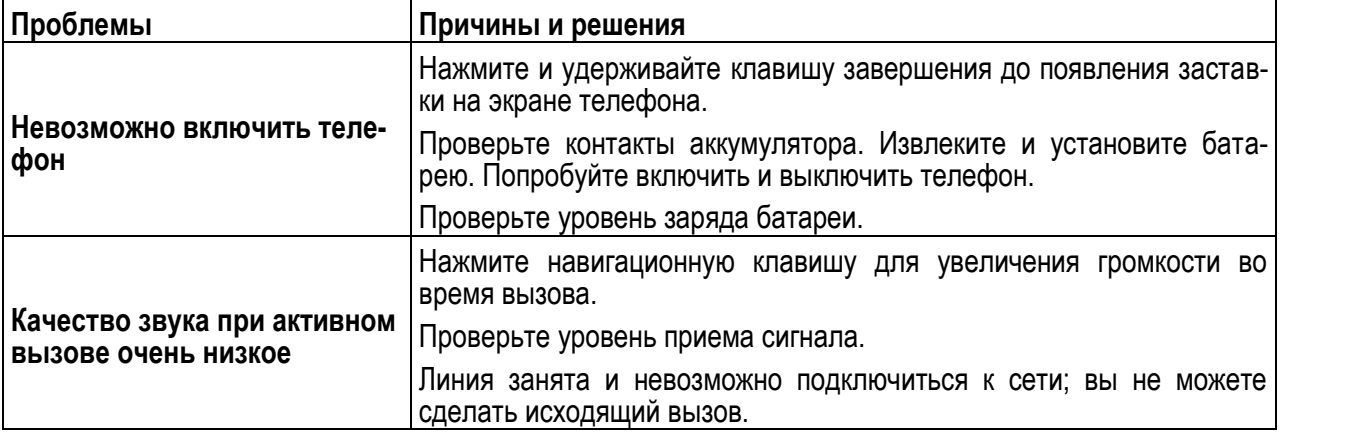

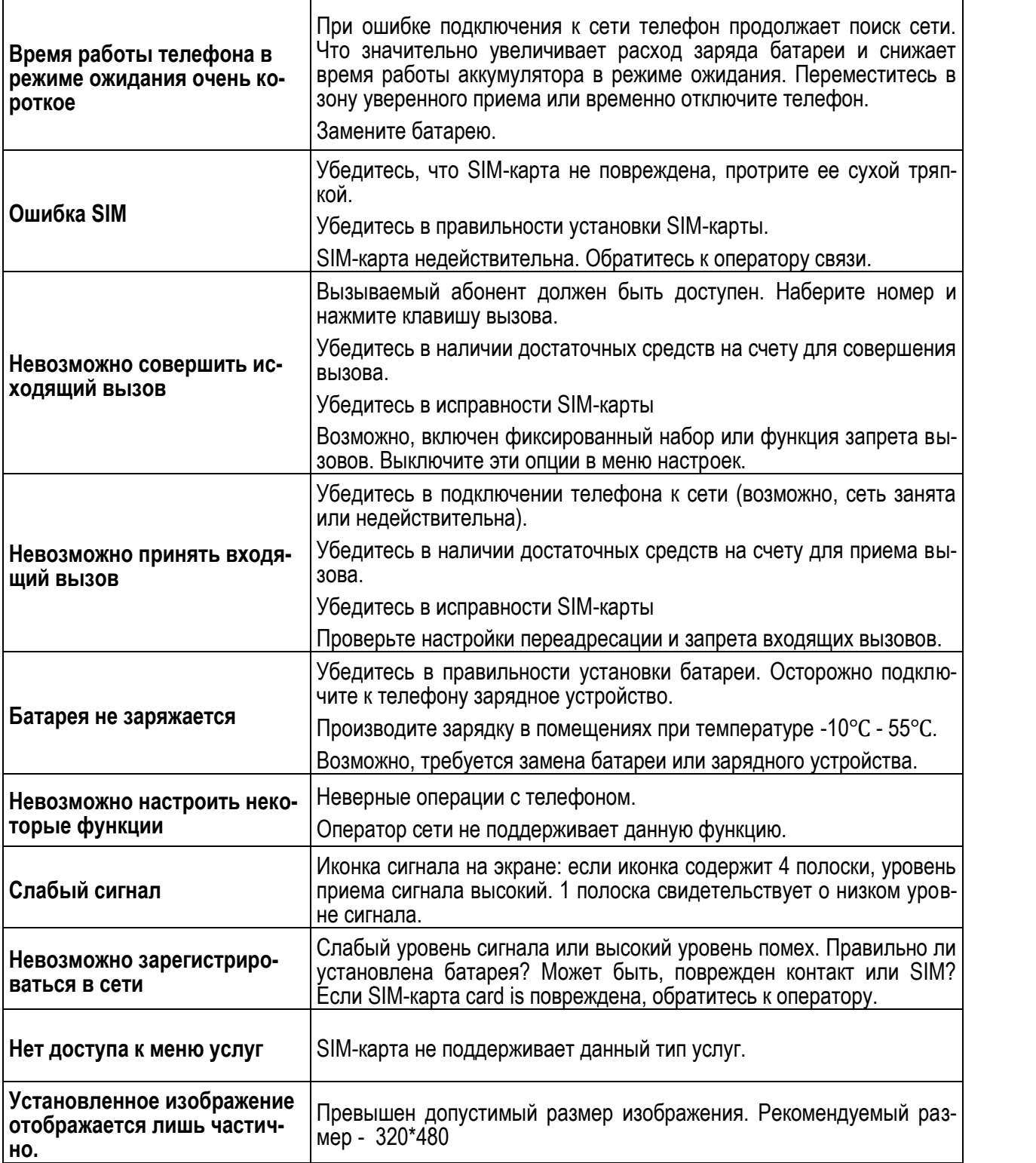